# Meta Quest Pro peakomplekti vaate valamine

MaFEA - Making Future Education Accessible

PR2 - Guiding successful adoption

## Meta Quest Pro peakomplekti vaate valamine

Meta Quest peakomplekti kasutavaid õpilasi võib olla väga raske aidata, kui õpetaja ei näe õpilase vaateid. Esimene vastus on tavaliselt see, et õpilane võtab peakomplekti ära, et õpetaja saaks selle selga panna ja mõista, millist abi on vaja, enne kui ta peakomplekti õpilasele tagasi annab. See võib olla häiriv ja muutub kiiresti frustreerivaks.

Peakomplekti vaate kuvamine teisele ekraanile võimaldab teistel inimestel näha peakomplekti vaadet. Allpool on esitatud olemasolevad valikud.

**Märkus! Mõne kooli wifiühendus ei võimalda casting'ut või seadmete üksteise leidmist. Küsige abi oma IT-osakonnalt, kui need võimalused ei tööta**.

### Casting arvutis asuvasse internetibrauserisse

1. Veenduge, et nii arvuti kui ka Meta Quest peakomplekt on ühendatud samasse Wi-Fivõrku.

2. Avage arvuti internetibrauseris veebileht https://oculus.com/cast.

3. Logi sisse veebilehel[e https://oculus.com/cast](https://oculus.com/cast) sama Meta kontoga, mida kasutatakse Meta Quest peakomplektis.

4. Valige Meta Quest peakomplektis rakendus Kaamera.

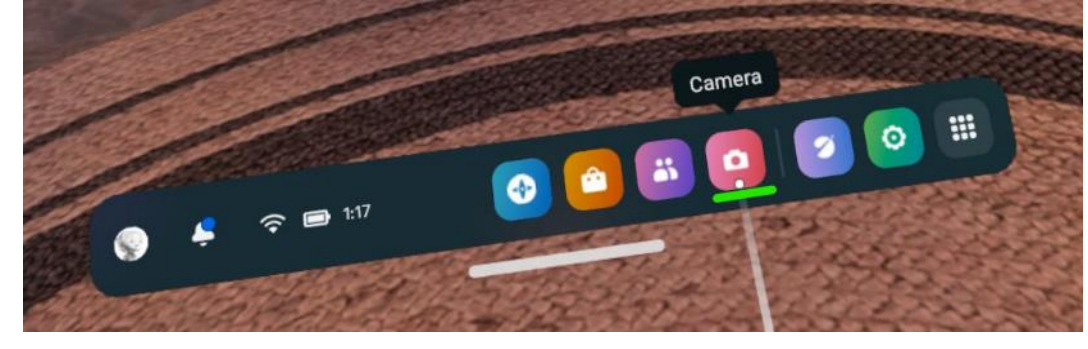

5. Valige nupp Cast.

a.

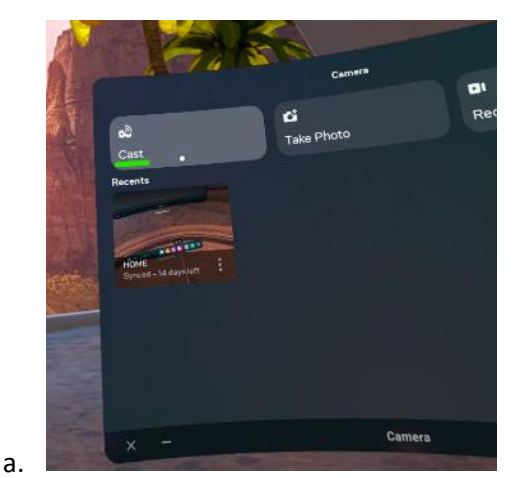

6. Valige nupp Arvuti ja seejärel nupp Järgmine.

Valamine algab peagi arvuti internetibrauseris.

### Casting Chromecasti toetavale SmartTV-le

a.

- 1. Lülitage sisse Chromecasti toetav SmartTV.
- 2. Veenduge, et nii SmartTV kui ka Meta Quest peakomplekt on ühendatud samasse Wi-Fi-võrku.
- 3. Valige Meta Quest peakomplektis rakendus Kaamera.

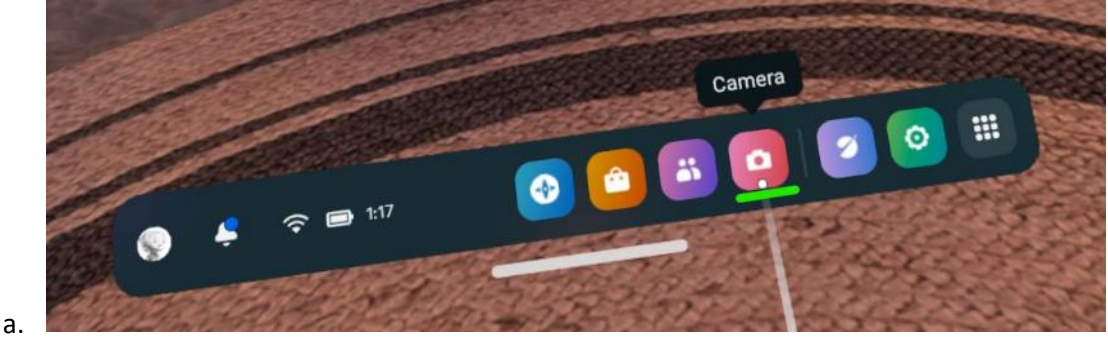

4. Valige nupp Cast.

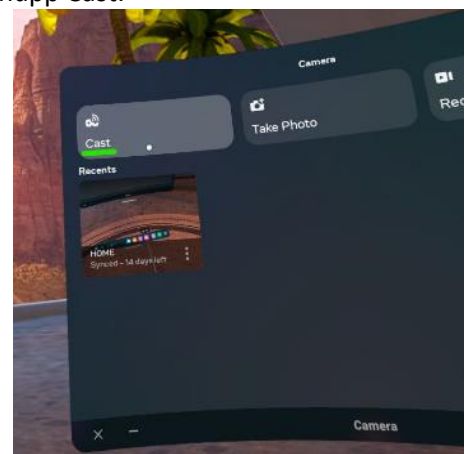

a. 5. Valige oma SmartTV olemasolevate SmartTV-de loendist ja seejärel valige nupp Next. Valamine algab lähiajal SmartTV-s.

Casting Meta -mobiilirakendusele nutitelefonis

1. Kui te veel ei ole seda teinud, installige Meta mobiilirakendus ühilduvasse nutitelefoni.

2. Logi Meta mobiilirakendusse sisse sama Meta kontoga, mida kasutad Meta Quest peakomplektis.

3. Vajaduse korral ühendage Meta mobiilirakendus Meta Quest peakomplektiga. Paaritamiskoodi leiate Meta Quest peakomplekti rakendusest Seaded >

4. Veenduge, et nii mobiilne seade kui ka Meta Quest peakomplekt on ühendatud samasse Wi-Fi-võrku.

5. Valige Meta Quest peakomplektis rakendus Kaamera.

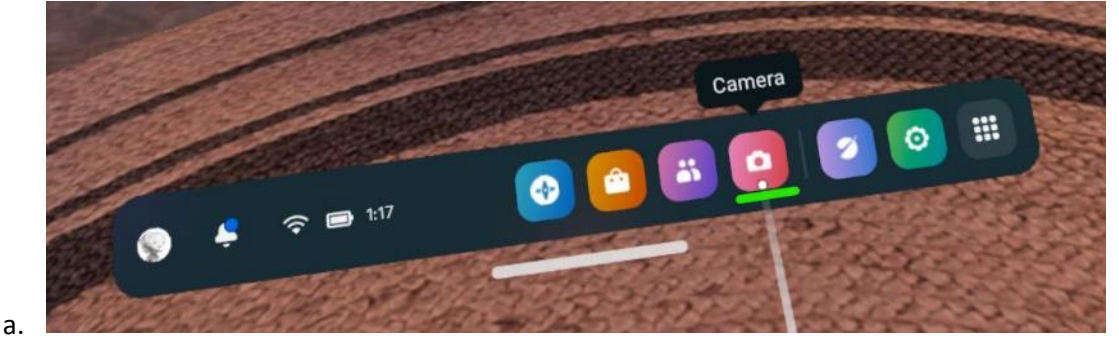

6. Valige nupp Cast.

a.

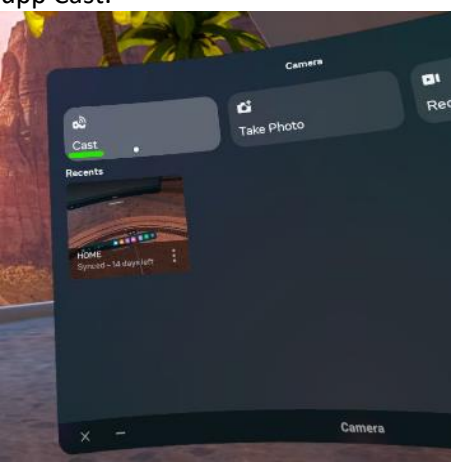

7. Valige Meta Quest mobiilirakendus, seejärel valige nupp Next.

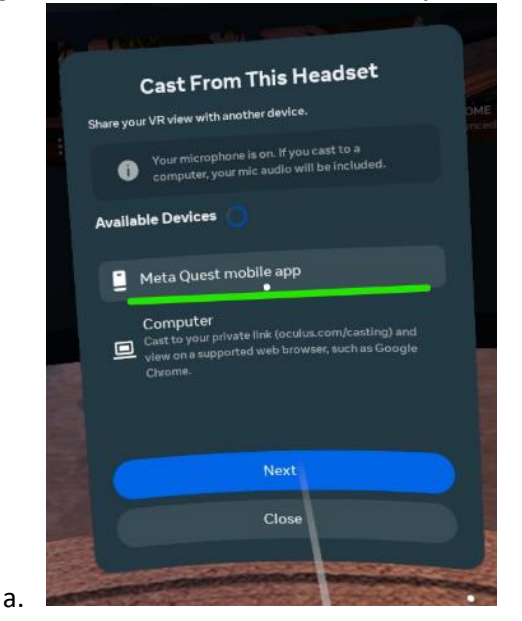

8. Nõustuge mobiilirakenduses palvega alustada valimist. Valimine algab peagi mobiilirakenduses.

#### Valamise peatamine

1. Valige Meta Quest peakomplektis rakendus Kaamera.

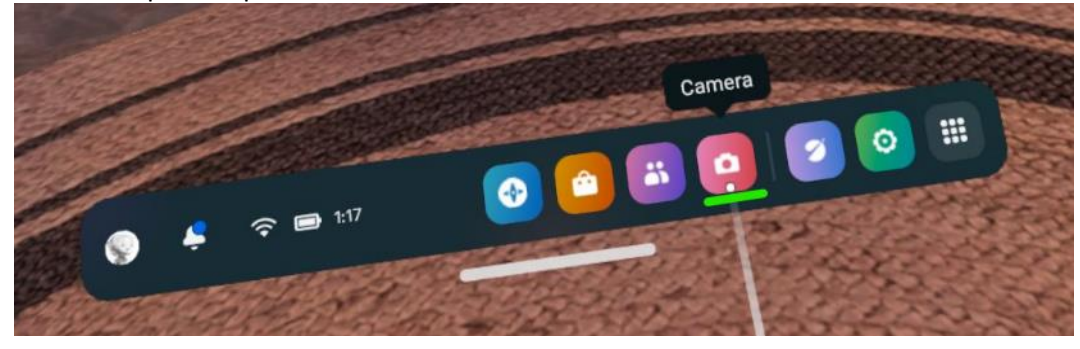

2. Valige nupp Casting.

a.

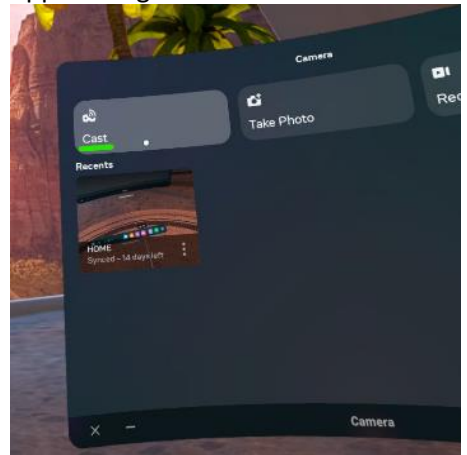

a. 3. Valige nupp Stop casting. Valamine peatub.